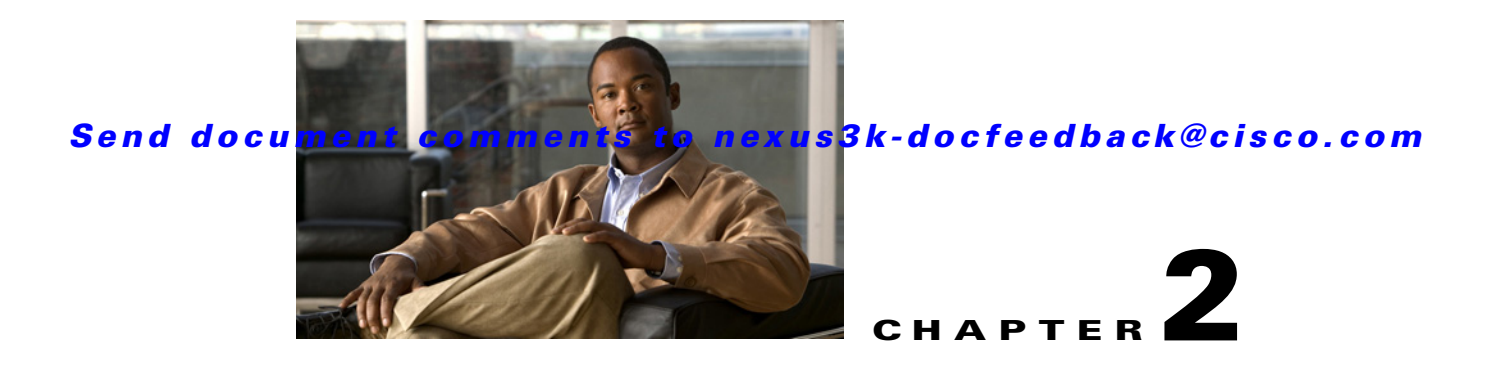

# **Configuring IGMP**

This chapter describes how to configure the Internet Group Management Protocol (IGMP) on Cisco NX-OS switches for IPv4 networks.

This chapter includes the following sections:

- [Information About IGMP, page 2-1](#page-0-0)
- **•** [Licensing Requirements for IGMP, page 2-4](#page-3-0)
- **•** [Default Settings for IGMP, page 2-5](#page-4-0)
- **•** [Configuring IGMP Parameters, page 2-5](#page-4-1)
- **•** [Verifying the IGMP Configuration, page 2-13](#page-12-0)
- **•** [Configuration Examples for IGMP, page 2-14](#page-13-0)
- **•** [Where to Go Next, page 2-14](#page-13-1)
- [Feature History for IGMP, page 2-15](#page-14-0)

# <span id="page-0-0"></span>**Information About IGMP**

 $\mathbf I$ 

IGMP is an IPv4 protocol that a host uses to request multicast data for a particular group. Using the information obtained through IGMP, the software maintains a list of multicast group or channel memberships on a per-interface basis. The systems that receive these IGMP packets send multicast data that they receive for requested groups or channels out the network segment of the known receivers.

By default, the IGMP process is running. You cannot enable IGMP manually on an interface. IGMP is automatically enabled when you perform one of the following configuration tasks on an interface:

- **•** Enable PIM
- **•** Statically bind a local multicast group
- **•** Enable link-local group reports

This section includes the following topics:

- **•** [IGMP Versions, page 2-2](#page-1-0)
- **•** [IGMP Basics, page 2-2](#page-1-1)
- **•** [Virtualization Support, page 2-4](#page-3-1)

Ι

### *Send document comments to nexus3k-docfeedback@cisco.com*

# <span id="page-1-0"></span>**IGMP Versions**

The switch supports IGMPv2 and IGMPv3, as well as IGMPv1 report reception.

By default, the software enables IGMPv2 when it starts the IGMP process. You can enable IGMPv3 on interfaces where you want its capabilities.

IGMPv3 includes the following key changes from IGMPv2:

- Support for Source-Specific Multicast (SSM), which builds shortest path trees from each receiver to the source, through the following features:
	- **–** Host messages that can specify both the group and the source.
	- **–** The multicast state that is maintained for groups and sources, not just for groups as in IGMPv2.
- **•** Hosts no longer perform report suppression, which means that hosts always send IGMP membership reports when an IGMP query message is received.

For detailed information about IGMPv2, see [RFC 2236](http://www.ietf.org/rfc/rfc2236.txt).

For detailed information about IGMPv3, see [RFC 3376](http://www.ietf.org/rfc/rfc3376.txt).

## <span id="page-1-1"></span>**IGMP Basics**

The basic IGMP process of a router that discovers multicast hosts is shown in [Figure 2-1.](#page-1-2) Hosts 1, 2, and 3 send unsolicited IGMP membership report messages to initiate receiving multicast data for a group or channel.

<span id="page-1-2"></span>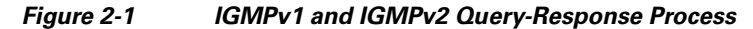

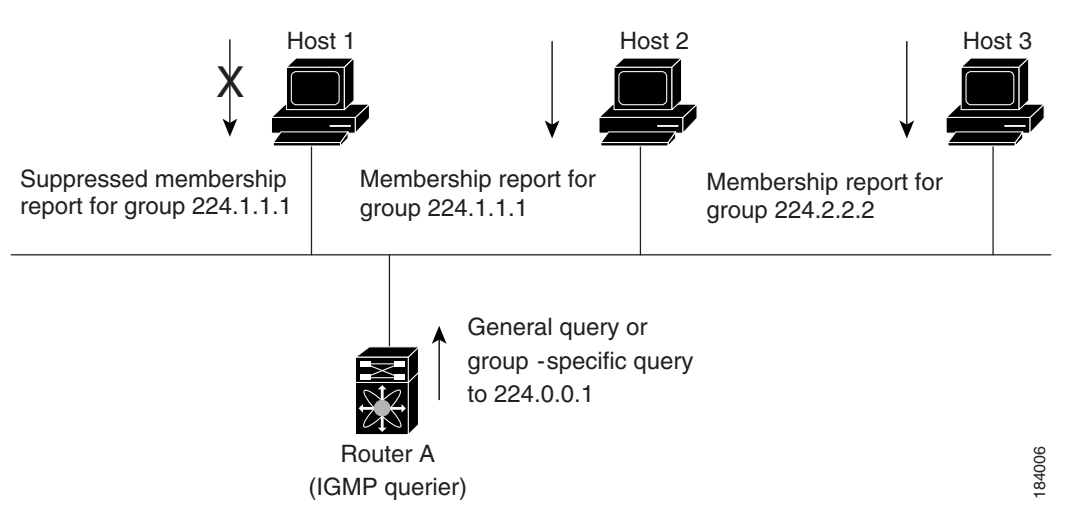

In [Figure 2-1,](#page-1-2) router A, which is the IGMP designated querier on the subnet, sends query messages to the all-hosts multicast group at 224.0.0.1 periodically to discover whether any hosts want to receive multicast data. You can configure the group membership timeout value that the router uses to determine that no members of a group or source exist on the subnet. For more information about configuring the IGMP parameters, see the ["Configuring IGMP Interface Parameters" section on page 2-6.](#page-5-0)

The software elects a router as the IGMP querier on a subnet if it has the lowest IP address. As long as a router continues to receive query messages from a router with a lower IP address, it resets a timer that is based on its querier timeout value. If the querier timer of a router expires, it becomes the designated querier. If that router later receives a host query message from a router with a lower IP address, it drops its role as the designated querier and sets its querier timer again.

In [Figure 2-1,](#page-1-2) host 1's membership report is suppressed and host 2 sends its membership report for group 224.1.1.1 first. Host 1 receives the report from host 2. Because only one membership report per group needs to be sent to the router, other hosts suppress their reports to reduce network traffic. Each host waits for a random time interval to avoid sending reports at the same time. You can configure the query maximum response time parameter to control the interval in which hosts randomize their responses.

**Note** IGMPv1 and IGMPv2 membership report suppression occurs only on hosts that are connected to the same port.

In [Figure 2-2](#page-2-0), router A sends the IGMPv3 group-and-source-specific query to the LAN. Hosts 2 and 3 respond to the query with membership reports that indicate that they want to receive data from the advertised group and source. This IGMPv3 feature supports SSM. For information about configuring SSM translation to support SSM for IGMPv1 and IGMPv2 hosts, see the ["Configuring an IGMP SSM](#page-10-0)  [Translation" section on page 2-11.](#page-10-0)

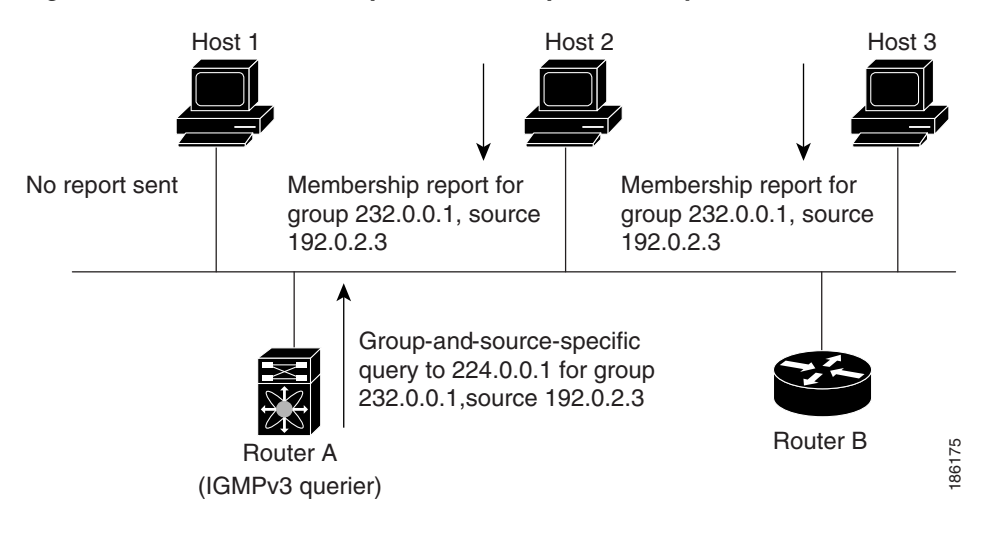

#### <span id="page-2-0"></span>*Figure 2-2 IGMPv3 Group-and-Source-Specific Query*

**Note** IGMPv3 hosts do not perform IGMP membership report suppression.

Messages sent by the designated querier have a time-to-live (TTL) value of 1, which means that the messages are not forwarded by the directly connected routers on the subnet. You can configure the frequency and number of query messages sent specifically for IGMP startup, and you can configure a short query interval at startup so that the group state is established as quickly as possible. Although usually unnecessary, you can tune the query interval used after startup to a value that balances the responsiveness to host group membership messages and the traffic created on the network.

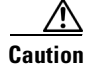

**Caution** Changing the query interval can severely impact multicast forwarding.

Ι

## *Send document comments to nexus3k-docfeedback@cisco.com*

When a multicast host leaves a group, a host that runs IGMPv2 or later sends an IGMP leave message. To check if this host is the last host to leave the group, the software sends an IGMP query message and starts a timer that you can configure called the last member query response interval. If no reports are received before the timer expires, the software removes the group state. The router continues to send multicast traffic for a group until its state is removed.

You can configure a robustness value to compensate for packet loss on a congested network. The robustness value is used by the IGMP software to determine the number of times to send messages.

Link local addresses in the range 224.0.0.0/24 are reserved by the Internet Assigned Numbers Authority (IANA). Network protocols on a local network segment use these addresses; routers do not forward these addresses because they have a TTL of 1. By default, the IGMP process sends membership reports only for nonlink local addresses, but you can configure the software to send reports for link local addresses.

For more information about configuring the IGMP parameters, see the ["Configuring IGMP Interface](#page-5-0)  [Parameters" section on page 2-6.](#page-5-0)

# <span id="page-3-1"></span>**Virtualization Support**

Cisco NX-OS suports virtual routing and forwarding (VRF). You can define multiple VRF instances. A VRF configured with IGMP supports the following IGMP features:

- **•** IGMP is enabled or disabled on per interface
- **•** IGMPv1, IGMPv2, and IGMPv3 provide router-side support
- **•** IGMPv2 and IGMPv3 provide host-side support
- **•** Supports configuration of IGMP querier parameters
- **•** IGMP reporting is supported for link local multicast groups
- **•** IGMP SSM-translation supports mapping of IGMPv2 groups to a set of sources
- Supports multicast trace-route (Mtrace) server functionality to process Mtrace requests

For information about configuring VRFs, see the *Cisco Nexus 3000 Series NX-OS Unicast Routing Configuration Guide*.

# <span id="page-3-0"></span>**Licensing Requirements for IGMP**

The following table shows the licensing requirements for this feature:

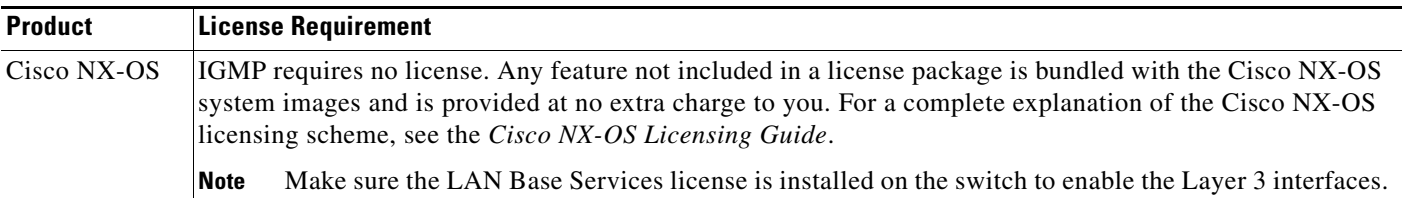

# <span id="page-4-2"></span><span id="page-4-0"></span>**Default Settings for IGMP**

[Table 2-1](#page-4-2) lists the default settings for IGMP parameters.

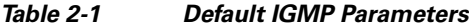

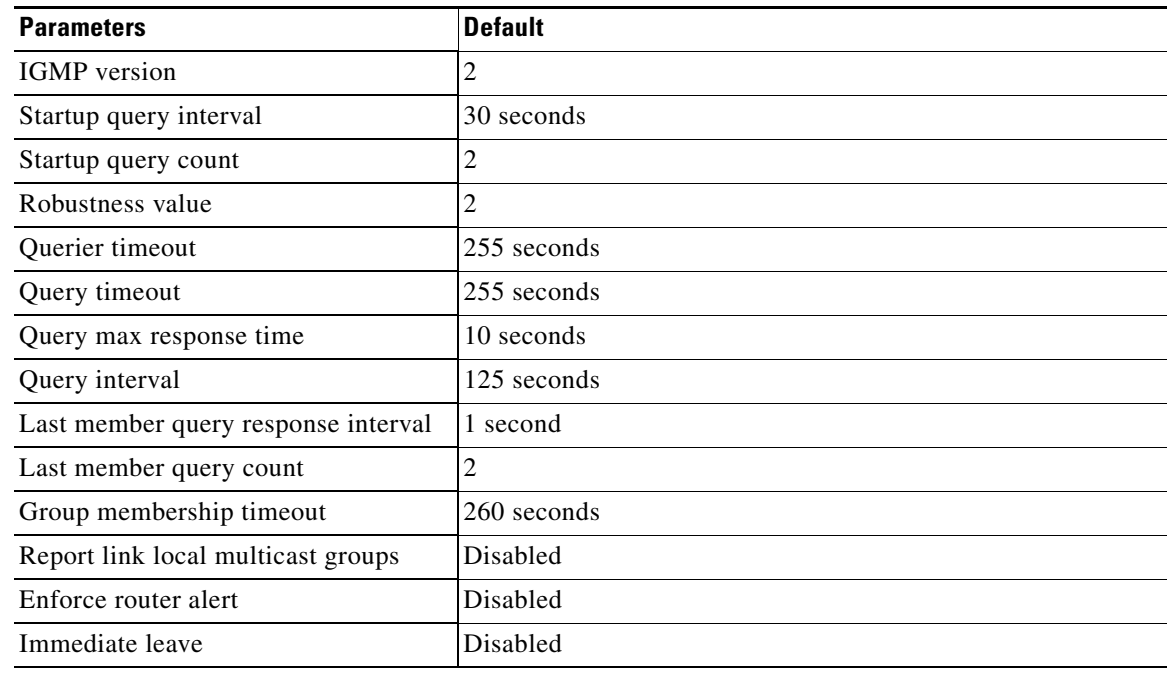

# <span id="page-4-1"></span>**Configuring IGMP Parameters**

You can configure the IGMP global and interface parameters to affect the operation of the IGMP process.

This section includes the following topics:

- **•** [Configuring IGMP Interface Parameters, page 2-6](#page-5-0)
- **•** [Configuring an IGMP SSM Translation, page 2-11](#page-10-0)
- **•** [Configuring the Enforce Router Alert Option Check, page 2-12](#page-11-0)

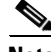

 $\mathbf I$ 

**Note** If you are familiar with the Cisco IOS CLI, be aware that the Cisco NX-OS commands for this feature might differ from the Cisco IOS commands that you would use.

 $\mathbf I$ 

## *Send document comments to nexus3k-docfeedback@cisco.com*

# <span id="page-5-1"></span><span id="page-5-0"></span>**Configuring IGMP Interface Parameters**

You can configure the optional IGMP interface parameters described in [Table 2-2.](#page-5-1)

*Table 2-2 IGMP Interface Parameters*

| <b>Parameter</b>                  | <b>Description</b>                                                                                                    |  |
|-----------------------------------|----------------------------------------------------------------------------------------------------|--|
| <b>IGMP</b> version               | IGMP version that is enabled on the interface. The IGMP version can<br>be 2 or 3. The default is 2.                                                                                                    |  |
| Static multicast groups           | Multicast groups that are statically bound to the interface. You can<br>configure the groups to join the interface with the $(*, G)$ state or specify<br>a source IP to join with the $(S, G)$ state. You can specify a route-map<br>policy name that lists the group prefixes, group ranges, and source<br>prefixes to use with the match ip multicast command.               |  |
|                                   | Although you can configure the $(S, G)$ state, the source tree is<br><b>Note</b><br>built only if you enable IGMPv3. For information about SSM<br>translation, see the "Configuring an IGMP SSM Translation"<br>section on page 2-11.                                                                                                    |  |
|                                   | You can configure a multicast group on all the multicast-capable routers<br>on the network so that pinging the group causes all the routers to<br>respond.                                                                                                    |  |
| Static multicast groups on<br>OIF | Multicast groups that are statically bound to the output interface. You<br>can configure the groups to join the output interface with the $(*, G)$ state<br>or specify a source IP to join with the $(S, G)$ state. You can specify a<br>route-map policy name that lists the group prefixes, group ranges, and<br>source prefixes to use with the match ip multicast command. |  |
|                                   | Although you can configure the $(S, G)$ state, the source tree is<br><b>Note</b><br>built only if you enable IGMPv3. For information about SSM<br>translation, see the "Configuring an IGMP SSM Translation"<br>section on page 2-11.                                                                                                    |  |
| Startup query interval            | Startup query interval. By default, this interval is shorter than the query<br>interval so that the software can establish the group state as quickly as<br>possible. Values range from 1 to 18,000 seconds. The default is 31<br>seconds.                                                                                                    |  |
| Startup query count               | Number of queries sent at startup that are separated by the startup query<br>interval. Values range from 1 to 10. The default is 2.                                                                                                    |  |
| Robustness value                  | Robustness variable that you can tune to reflect expected packet loss on<br>a congested network. You can increase the robustness variable to<br>increase the number of times that packets are resent. Values range from<br>1 to 7. The default is 2.                                                                                                    |  |
| Querier timeout                   | Number of seconds that the software waits after the previous querier has<br>stopped querying and before it takes over as the querier. Values range<br>from 1 to 65,535 seconds. The default is 255 seconds.                                                                                                    |  |
| Query max response time           | Maximum response time advertised in IGMP queries. You can tune the<br>burstiness of IGMP messages on the network by setting a larger value<br>so that host responses are spread out over a longer time. This value must<br>be less than the query interval. Values range from 1 to 25 seconds. The<br>default is 10 seconds.                                                   |  |

 $\overline{\phantom{a}}$ 

a ka

## *Send document comments to nexus3k-docfeedback@cisco.com*

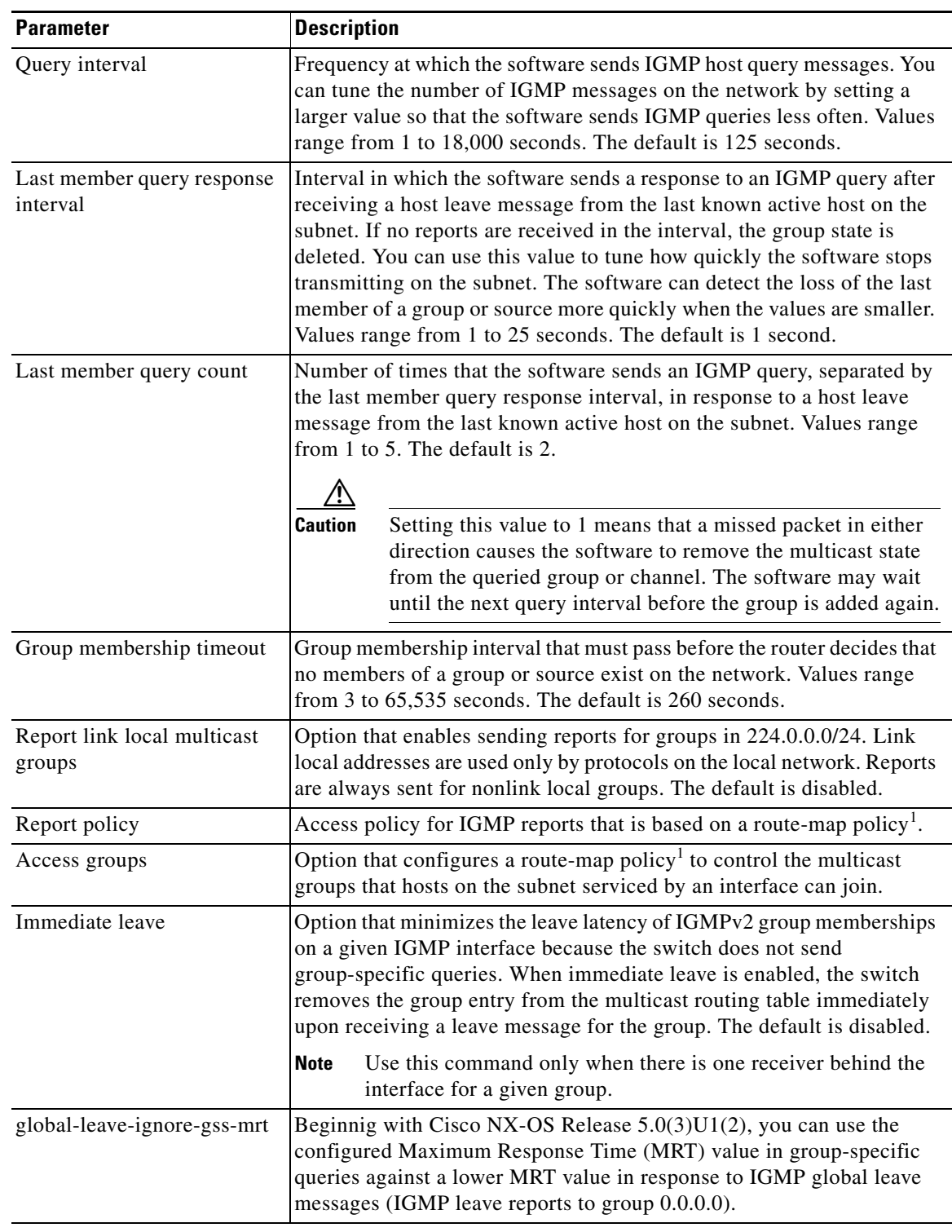

*Table 2-2 IGMP Interface Parameters (continued)*

1. To configure route-map policies, see the *Cisco Nexus 3000 Series NX-OS Unicast Routing Configuration Guide*.

For information about configuring multicast route maps, see the "Configuring Route Maps to Control RP Information Distribution" section on page 3-28.

ן

## *Send document comments to nexus3k-docfeedback@cisco.com*

#### **SUMMARY STEPS**

- **1. configure terminal**
- **2. interface** *interface*
- **3. no switchport**
- **4. ip igmp version** *value*
	- **ip igmp join-group** {*group* [**source** *source*] | **route-map** *policy-name*}
	- **ip igmp static-oif** {*group* [**source** *source*] | **route-map** *policy-name*}
	- **ip igmp startup-query-interval** *seconds*
	- **ip igmp startup-query-count** *count*
	- **ip igmp robustness-variable** *value*
	- **ip igmp querier-timeout** *seconds*
	- **ip igmp query-timeout** *seconds*
	- **ip igmp query-max-response-time** *seconds*
	- **ip igmp query-interval** *interval*
	- **ip igmp last-member-query-response-time** *seconds*
	- **ip igmp last-member-query-count** *count*
	- **ip igmp group-timeout** *seconds*
	- **ip igmp report-link-local-groups**
	- **ip igmp report-policy** *policy*
	- **ip igmp access-group** *policy*
	- **ip igmp immediate-leave**
	- **ip igmp global-leave-ignore-gss-mrt**
- **5.** (Optional) **show ip igmp interface** [*interface*] [**vrf** *vrf-name* | **all**] [**brief**]
- **6.** (Optional) **copy running-config startup-config**

#### **DETAILED STEPS**

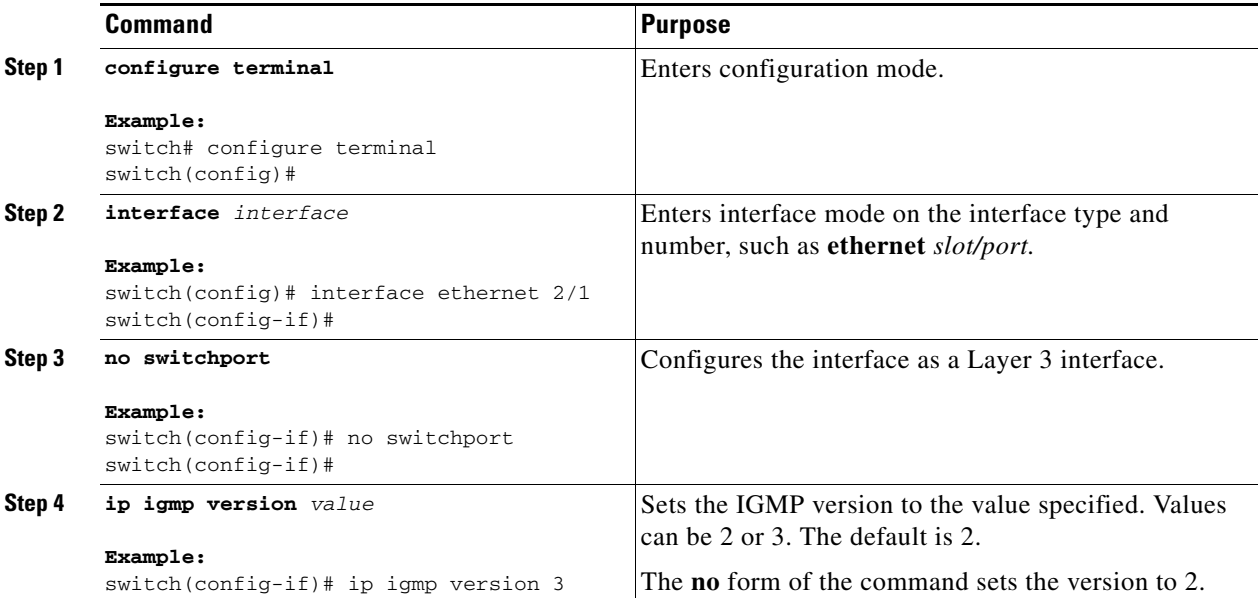

 $\mathbf{I}$ 

## *Send document comments to nexus3k-docfeedback@cisco.com*

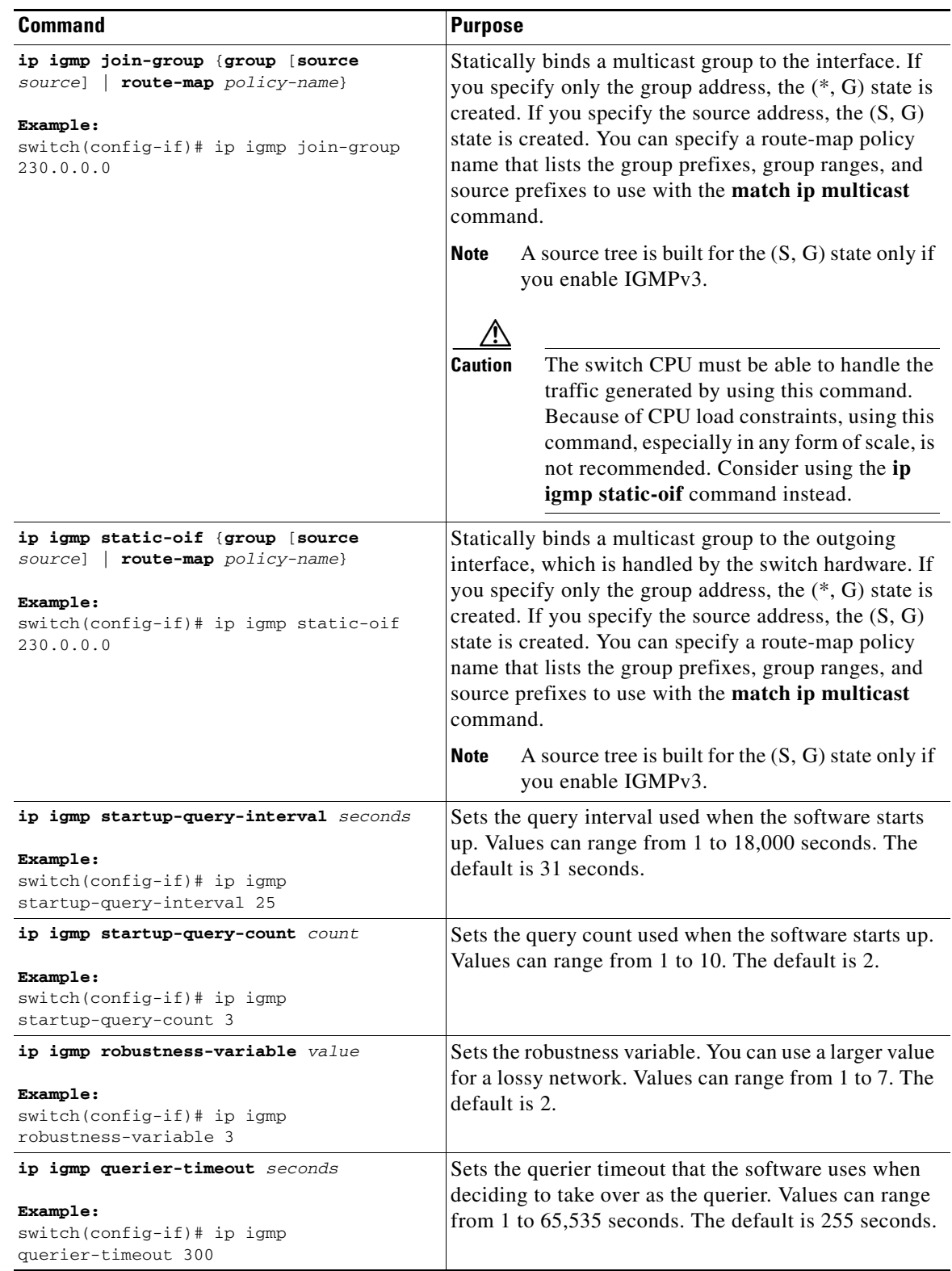

 $\mathsf I$ 

## *Send document comments to nexus3k-docfeedback@cisco.com*

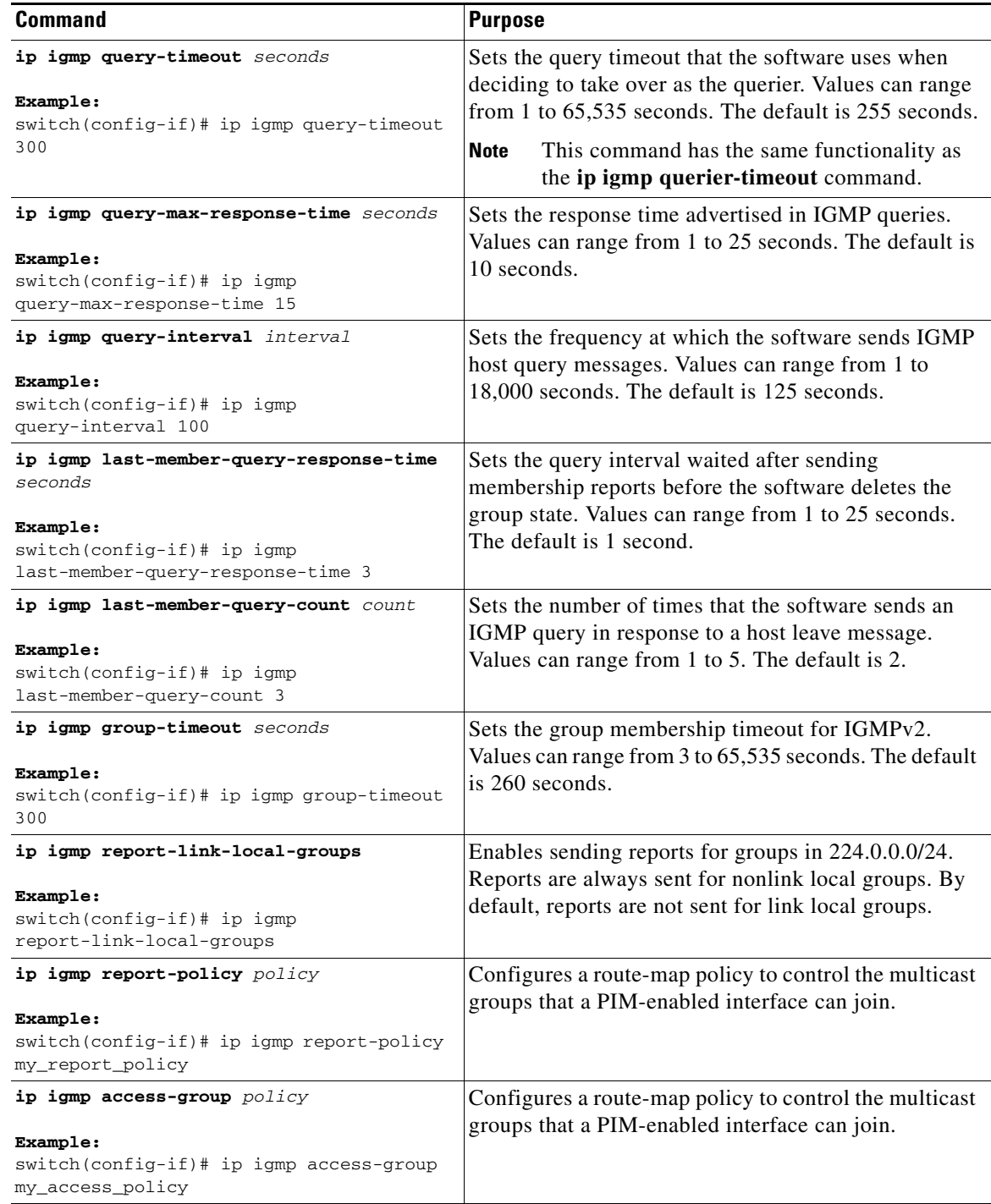

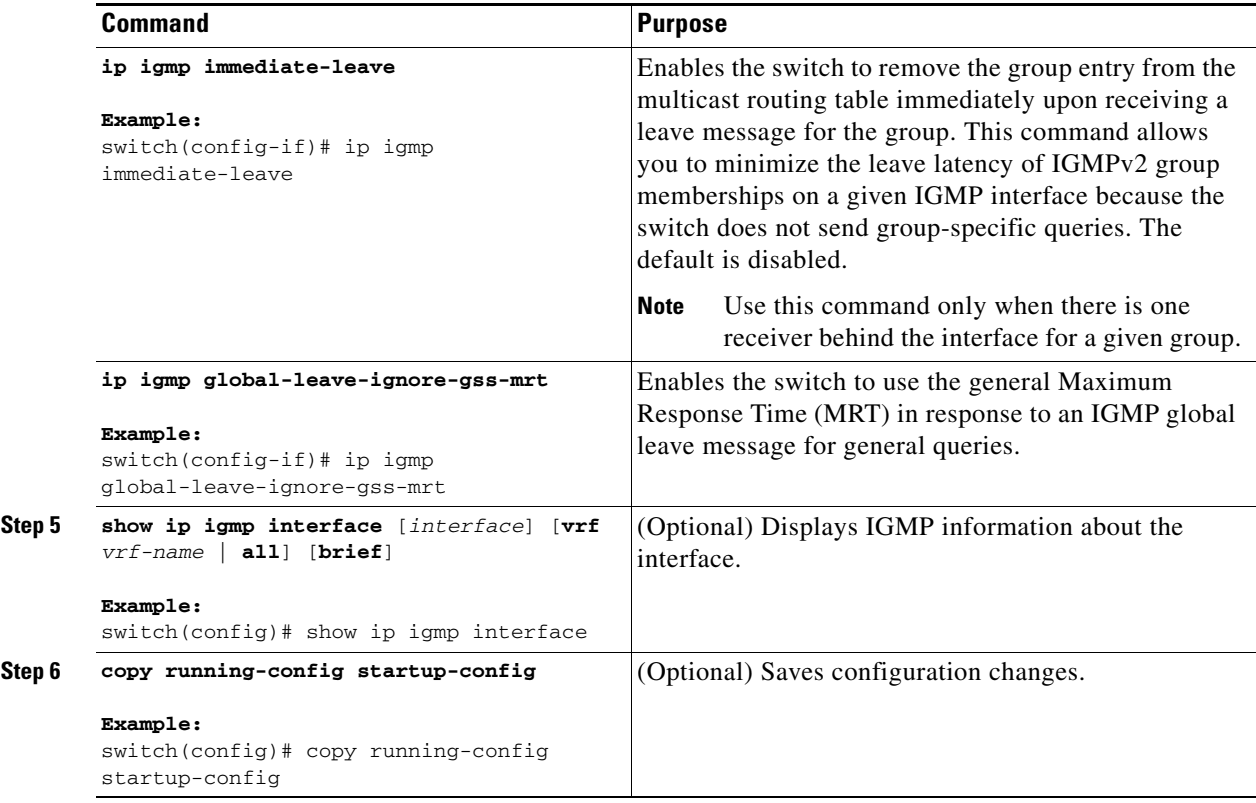

# <span id="page-10-0"></span>**Configuring an IGMP SSM Translation**

 $\Gamma$ 

You can configure an SSM translation to provide SSM support when the router receives IGMPv1 or IGMPv2 membership reports. Only IGMPv3 provides the capability to specify group and source addresses in membership reports. By default, the group prefix range is 232.0.0.0/8. To modify the PIM SSM range, see the "Configuring SSM" section on page 3-25.

[Table 2-3](#page-10-1) lists the example SSM translations.

<span id="page-10-1"></span>

| <b>Group Prefix</b> | <b>Source Address</b> |
|---------------------|-----------------------|
| 232.0.0.0/8         | 10.1.1.1              |
| 232.0.0.0/8         | 10.2.2.2              |
| 232.1.0.0/16        | 10.3.3.3              |
| 232.1.1.0/24        | 10.4.4.4              |

*Table 2-3 Example SSM Translations*

[Table 2-4](#page-11-1) shows the resulting MRIB routes that the IGMP process creates when it applies an SSM translation to the IGMP membership report. If more than one translation applies, the router creates the (S, G) state for each translation.

ן

## <span id="page-11-1"></span>*Send document comments to nexus3k-docfeedback@cisco.com*

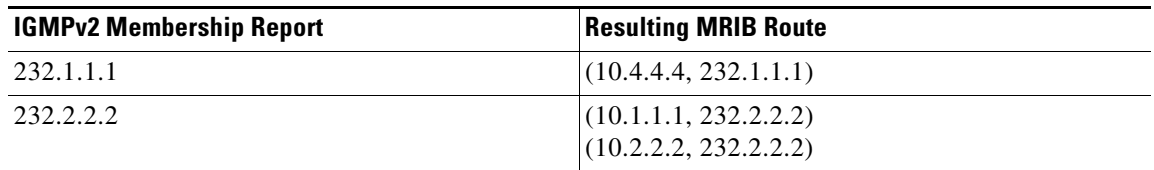

*Table 2-4 Example Result of Applying SSM Translations*

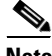

**Note** This feature is similar to SSM mapping found in some Cisco IOS software.

#### **SUMMARY STEPS**

- **1. configure terminal**
- **2. ip igmp ssm-translate** *group-prefix source-addr*
- **3.** (Optional) **show running-configuration igmp**
- **4.** (Optional) **copy running-config startup-config**

#### **DETAILED STEPS**

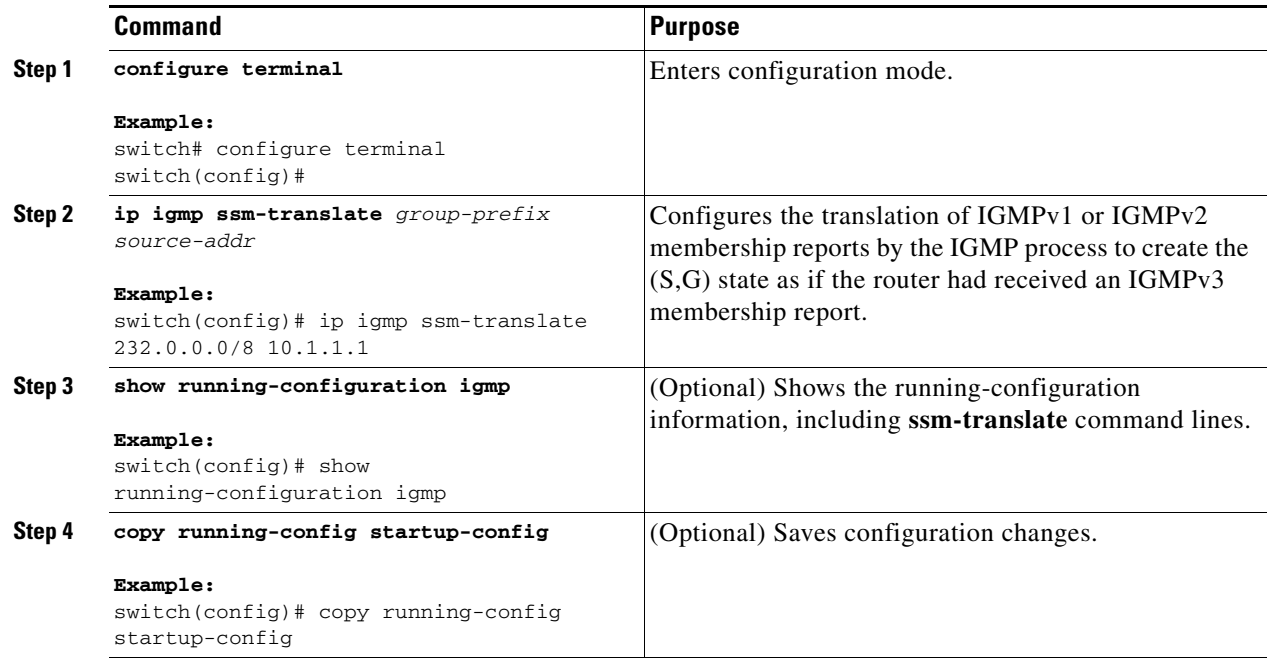

# <span id="page-11-0"></span>**Configuring the Enforce Router Alert Option Check**

You can configure the enforce router alert option check for IGMPv2 and IGMPv3 packets.

#### **SUMMARY STEPS**

**1. configure terminal**

- **2. ip igmp enforce-router-alert no ip igmp enforce-router-alert**
- **3.** (Optional) **show running-configuration igmp**
- **4.** (Optional) **copy running-config startup-config**

#### **DETAILED STEPS**

 $\overline{\phantom{a}}$ 

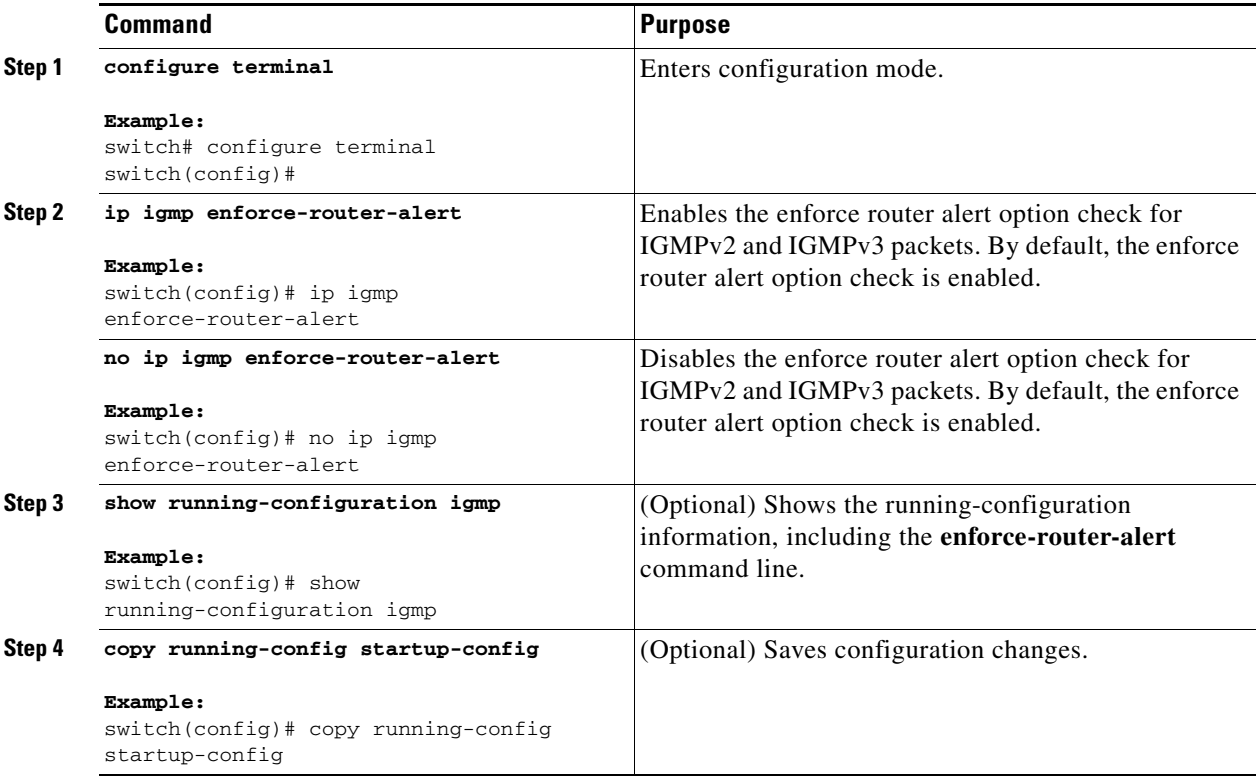

# <span id="page-12-0"></span>**Verifying the IGMP Configuration**

To display the IGMP configuration information, perform one of the following tasks:

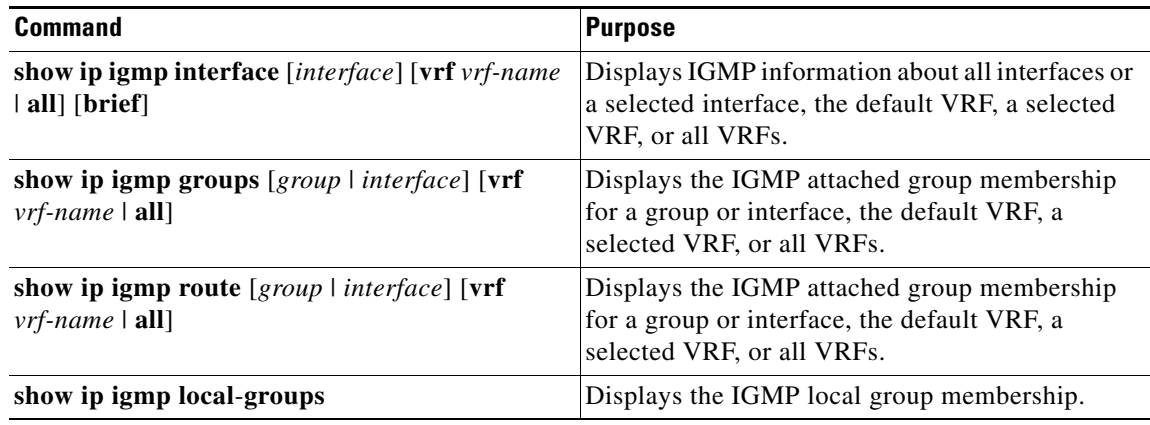

Ι

#### *Send document comments to nexus3k-docfeedback@cisco.com*

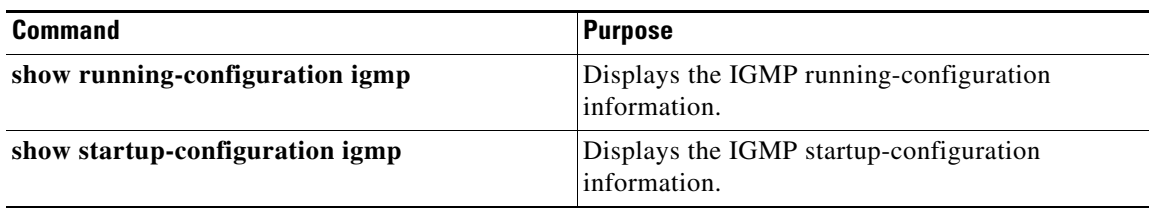

For detailed information about the fields in the output from these commands, see the *Cisco Nexus 3000 Series Command Reference,*.

# <span id="page-13-0"></span>**Configuration Examples for IGMP**

This example shows how to configure the IGMP parameters:

```
switch# configure terminal
switch(config)# ip igmp ssm-translate 232.0.0.0/8 10.1.1.1
switch(config)# interface ethernet 2/1
switch(config-if)# no switchport
switch(config-if)# ip igmp version 3
switch(config-if)# ip igmp join-group 230.0.0.0
switch(config-if)# ip igmp startup-query-interval 25
switch(config-if)# ip igmp startup-query-count 3
switch(config-if)# ip igmp robustness-variable 3
switch(config-if)# ip igmp querier-timeout 300
switch(config-if)# ip igmp query-timeout 300
switch(config-if)# ip igmp query-max-response-time 15
switch(config-if)# ip igmp query-interval 100
switch(config-if)# ip igmp last-member-query-response-time 3
switch(config-if)# ip igmp last-member-query-count 3
switch(config-if)# ip igmp group-timeout 300
switch(config-if)# ip igmp report-link-local-groups
switch(config-if)# ip igmp report-policy my_report_policy
switch(config-if)# ip igmp access-group my_access_policy
switch(config-if)# ip igmp immediate-leave
switch(config-if)# ip igmp global-leave-ignore-gss-mrt
```
This example shows how to configure a route map that accepts all multicast reports (joins):

```
switch(config)# route-map foo
switch(config-route-map)# exit
switch(config)# interface vlan 10
switch(config-if)# no switchport
switch(config-if)# ip pim sparse-mode
switch(config-if)# ip igmp report-policy foo
```
This example shows how to configure a route map that denies all multicast reports (joins):

```
switch(config)# route-map foo deny 10
switch(config-route-map)# exit
switch(config)# interface vlan 5
switch(config-if)# ip pim sparse-mode
switch(config-if)# ip igmp report-policy foo
```
# <span id="page-13-1"></span>**Where to Go Next**

You can enable the following features that work with PIM and IGMP:

 $\overline{\phantom{a}}$ 

## *Send document comments to nexus3k-docfeedback@cisco.com*

- **•** Chapter 4, "Configuring IGMP Snooping"
- **•** Chapter 5, "Configuring MSDP"

# <span id="page-14-0"></span>**Feature History for IGMP**

[Table 2-5](#page-14-1) lists the release history for this feature.

#### <span id="page-14-1"></span>*Table 2-5 Feature History for IGMP*

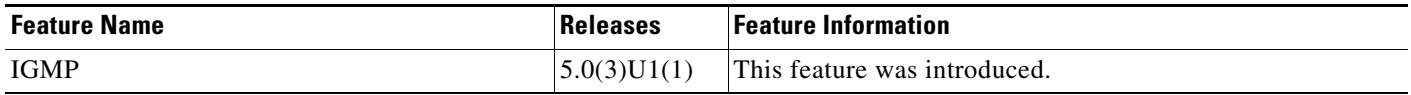

 $\mathsf I$ 

*Send document comments to nexus3k-docfeedback@cisco.com*